#### STAT:2010/4200, Statistical Methods and Computing

Instructor: Cowles Lab 6, April 20, 2016 One-way ANOVA Inference in Regression

## 1 Datasets

We will use the following data files from the course web page:

autistic.dat hotdogs.dat OECD.dat

# 2 Immunology

(example taken from Daniel Biostatistics: A Foundation for Analysis in the Health Sciences

Research by Singh et al. (1999) as reported in the journal Clinical Immunology and Immunopathology is concerned with immune abnormalities in autistic chilcren. As part of their research, they took measurements on the serum concentration of an antigen in three samples of children, autistic children, normal children, and mentallyhandicapp0ed children (non-Down's-syndrome). All children were 10 years old or younger.

This dataset contains two variables:

concentration of the antigen (in units per milliliter of serum) group, coded A for autistic N for normal M for mentally handicapped

1. What population(s) do the researchers wish to study?

- 2. If the researchers believed that the distributions of serum concentrations of this antigen were normal in each of the populations of interest, what additional assumption would be needed to justify the use of one-way ANOVA to analyze these data?
- 3. What is the null hypothesis?
- 4. What is the alternative hypothesis?

5. Read the dataset into SAS: options linesize = 75 ; data autistic ; infile 'c:\temp\autistic.dat' ; input conc group \$ ; run ; p 6. Use SAS to check the assumptions of one-way ANOVA. proc sort data = autistic ; by group ; run ; proc univariate plot data = autistic ; var conc ; by group ; run ; proc means data = autistic ; var conc ; by group ; run ;

- (a) Do the distributions of the sample data appear to be roughly normal?
- (b) Is the largest sample standard deviation no more than twice as large as the smallest sample standard deviation?

## 3 Food

The "hotdogs" dataset contains data on the sodium and calories contained in each of 54 major hotdog brands. The variables are:

type -- Beef, Meat, or Poultry calories per hotdog sodium per hotdog

There are many other brands of hotdogs on the market besides those included in this dataset. We are interested in determining whether the mean number of calories per hotdog is the same in all of the three types of hotdogs.

1. What population(s) do we researchers wish to study?

2. What is the null hypothesis?

3. What is the alternative hypothesis?

4. Read the dataset into SAS:

data hotdogs ; infile 'c:\temp\hotdogs.dat' ; input type \$ calories sodium ; run ;

5. Use SAS to check the assumptions of one-way ANOVA.

proc sort data = hotdogs ; by type ; run ; proc univariate plot data = hotdogs ;

var calories ; by type; run ;

proc means data = hotdogs ; var calories ; by type ; run ;

(a) Do the distributions of the sample data appear to be roughly normal?

(b) Is the largest sample standard deviation no more than twice as large as the smallest sample standard deviation?

6. Use SAS to test your hypotheses at the  $\alpha = .05$ 

proc anova data = hotdogs ; class type ; model calories = type ; run ;

The SAS output is as follows:

The ANOVA Procedure

Class Level Information

Class Levels Values<br>type 3 Beef M type 3 Beef Meat Poultry

Number of observations 54

Dependent Variable: calories

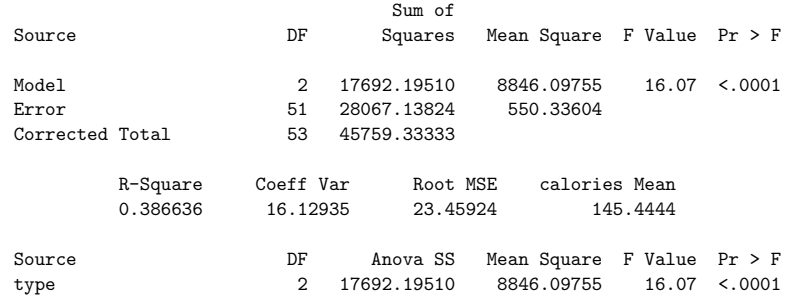

7. Can we reject the overall hypothesis of equality of means?

8. Are we justified in carrying out pairwise t-tests to look for significant differences between individual pairs of means?

9. Add a "means" statement to carry out the pairwise t-tests with Bonferroni correction.

proc anova data = hotdogs ; class type ; model calories = type ; means type / bon alpha = .05 ; run ;

The new part of the output is:

### The ANOVA Procedure

## Bonferroni (Dunn) t Tests for calories

NOTE: This test controls the Type I experimentwise error rate, but it generally has a higher Type II error rate than Tukey's for all pairwise comparisons.

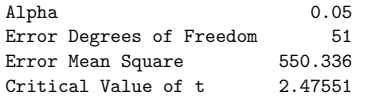

Comparisons significant at the 0.05 level are indicated by \*\*\*.

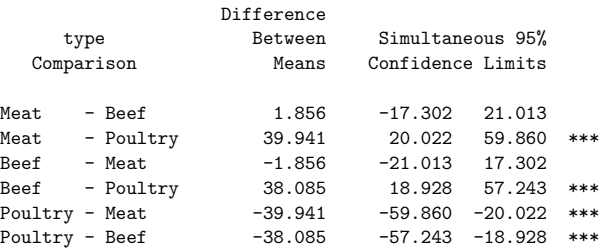

10. Which population means are significantly different at the .05 level?

## 4 International health economics

Reference: http://www.oecd.org/publications/figures/

The OECD dataset is collated from the above web page of the Organization for Economic Cooperation and Development (OECD). It provides summary statistics for the 29 member nations. The variables are as follows:

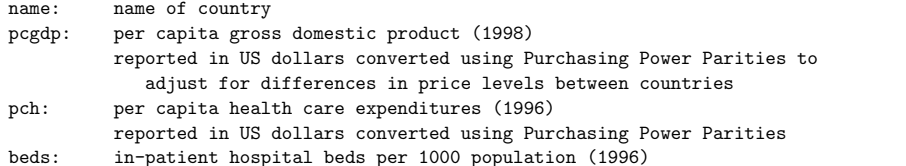

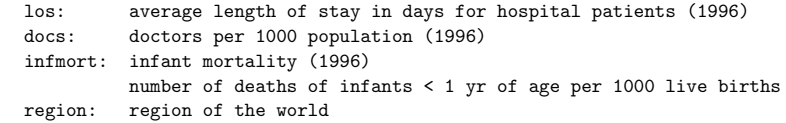

Suppose we want to get predicted values of pch if we know pcgdp. We want predicted values for the countries that are in the dataset, as well as for a hypothetical new country with  $pcgdp = $20,000$ .

We will put a dummy record in the dataset with a missing value for pch and the desired value of the explanatory variable. This record will not be included in SAS's calculation of the regression coefficients, but SAS will give us predicted values, as well as a confidence interval and prediction interval, for it. SAS's symbol for a missing value is a period.

## \*\*\*\*\*\*\*\*\*\*\*\*\*\*\* \* Reading in \* \* the dataset \* \*\*\*\*\*\*\*\*\*\*\*\*\*\*\* ;

data OECD ; infile 'c:\temp\OECD.dat' ; input name \$13. pcgdp pch beds los doc infmort region \$ ; run ;

### \*\*\*\*\*\*\*\*\*\*\*\*\*\*

\* Checking \* \*\*\*\*\*\*\*\*\*\*\*\*\*\* ;

\* Note the extra record with missing value for pch ;

proc print data = OECD ; run ;

### \*\*\*\*\*\*\*\*\*\*\*\*\*\*

```
* Regression *
************** ;
```
proc reg data = OECD ; model pch = pcgdp / clb ; run ;

#### \*\*\*\*\*\*\*\*\*\*\*\*\*\*\*\*\*\*\*\*\*\*\*\*\*\*\*\*

```
* Predicted values *
* and residuals *
```

```
******************** ;
```

```
proc reg data = OECD ;
model pch = pcgdp / p;
id name ;
run ;
```
## \*\*\*\*\*\*\*\*\*\*\*\*\*\*\*\*\*\*\*\*\*

- \* Confidence limits \*
- \* for means of sub- \*
- \* populations \*

```
******************* ;
```

```
proc reg data = OECD ;
\frac{1}{\text{model}} pch = pcgdp / clm ; /* clm gets conf limits for the mean */
id name ;
run ;
```

```
*********************
* Prediction limits *
```

```
* for individual *
* predictions *
******************** ;
proc reg data = OECD ;
model pch = pcgdp / cli ; /* cli gets prediction interval for
                           new individual */
id name ;
```

```
run ;
```

```
********************
```

```
* Scatterplots and *
* Residual plots *
******************** ;
proc reg data = OECD ;
model pch = pcgdp / p ;
plot pch * pcgdp / symbol = '.';
run ;
plot residual. * predicted. / symbol = '.';
```
run ;

Scatterplots and residual plots may also be obtained easily using the automated

feature in SAS called "Insight."